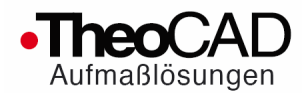

Treppenaufmaß mit Smartphone, Tablet oder Notebook und Laser Entfernungsmesser :

## **TheoCAD LT stair : "digitales Aufmaßblatt"**

- Aufmaß mit dem Laser Entfernungsmesser
- Maße werden per Funk (Bluetooth) in den PDA (Pocket PC) übertragen
- im PDA entsteht eine 3D Zeichnung des Aufmaßes
- Übertragung des Aufmaßes z. B. als DXF in die Planung

## **Ablauf :**

- Abfrage der Maße: Wände, Fenster, Türen, Elektro, Deckenkanten, Geländer, . . .
- wahlweise Abfrage weiterer Auftragsdaten (Ausführungen, ..)

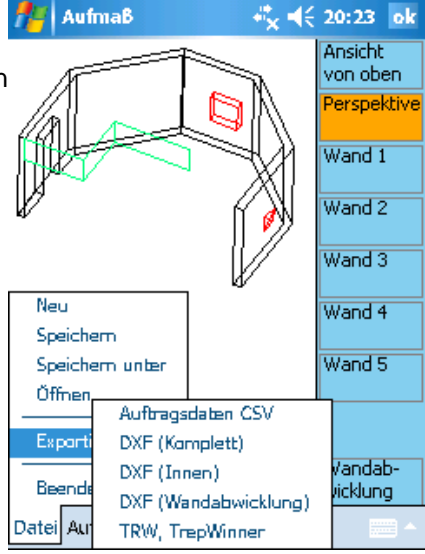

## **Nutzen :**

Zeiteinsparung & Fehlerverringerung

- keine vergessenen Maße
- keine falschen Maße (Zahlendreher)
- es ist nicht mehr nötig, Maße manuell zu notieren und im Büro wiederum manuell in die Auftragsbearbeitung oder CAD erneut abzuschreiben (Fehlerquellen)

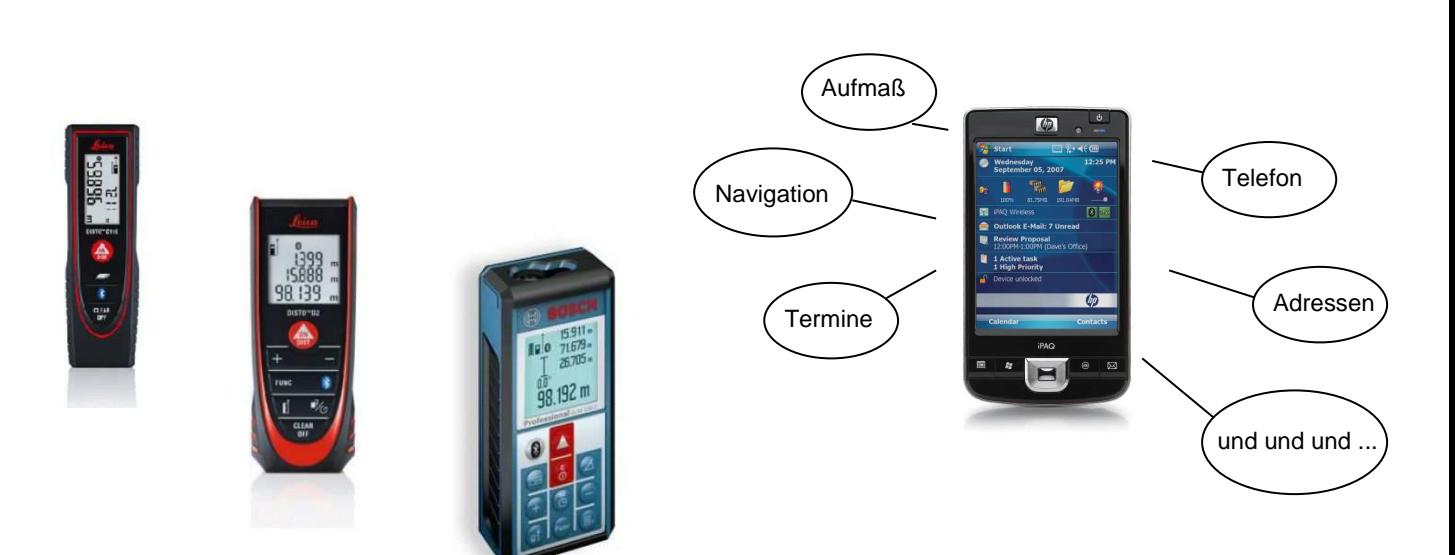

Laser Entfernungsmesser mit Bluetooth: Leica Disto oder Bosch GLM

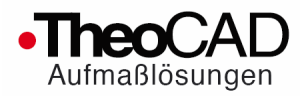

**Aufmaß einer Treppe** (Wände, Öffnungen (Fenster, Tür), Deckenkanten, . .) :

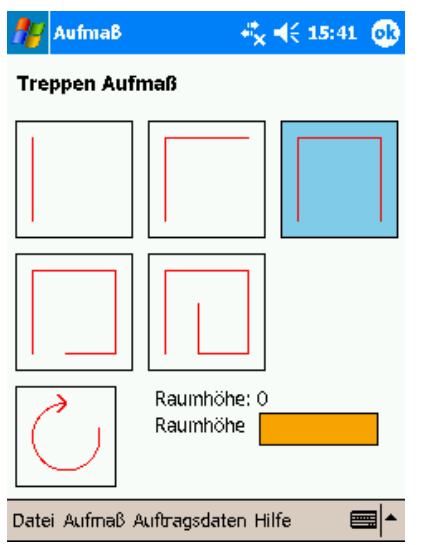

Wandabwicklung mit den Maßen :

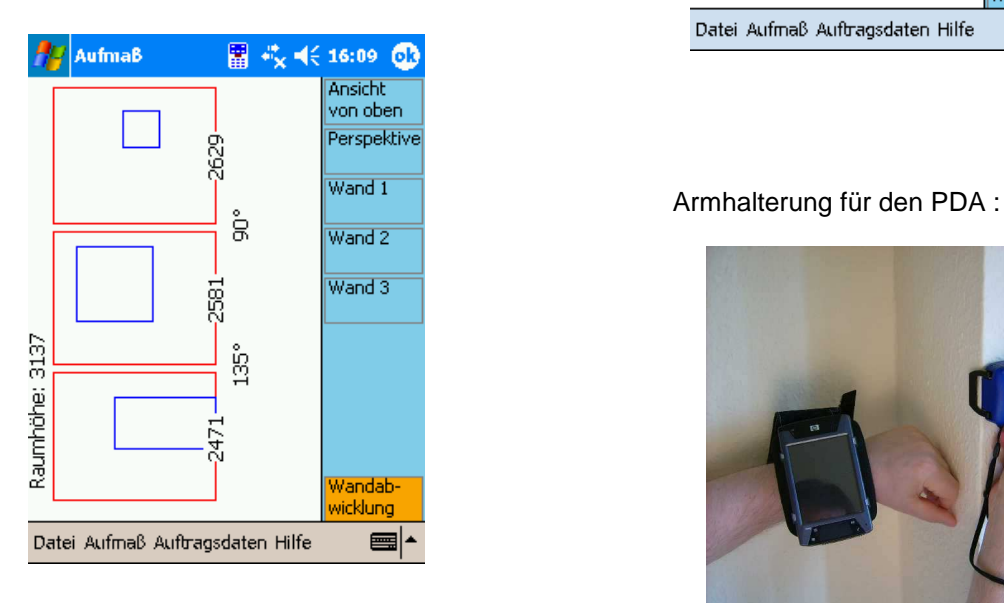

3D Zeichnung zur Kontrolle des Aufmaßes :

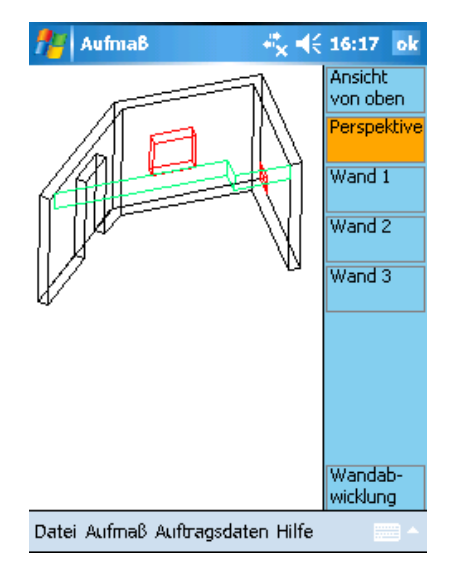

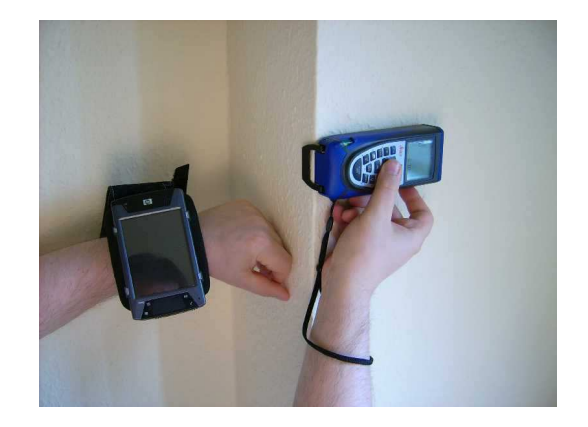

Datenübergabe der Zeichnungsdaten per DXF und CSV für die Auftragsdaten.

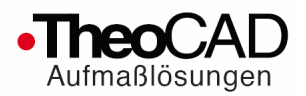

## **Weitere Abfrage von Auftragsdaten entsprechend eines Aufmaß Blattes**

Kundendaten Rechnungsdaten Aufbragsdaten Bemerkungen 1-3) Holzart 4-7) Pfasten

12-16) Stufen 17-19) Decke 20-22) Brüstung 23-26) Wandaufbau 27-31) Sonstiges 32) Fußbaden

Datei Aufmaß Auftragsdaten Info

8-11) Sprossen & Handlauf

+ ( 20:21 ok Ansicht von oben

Aufmaß

- 1. Holzart :
- 2. Oberfläche :
- 3. Treppenart :
- 4. Bemerkungen:
- 5. Pfosten
- 6. Sprossen
- 7. Handlaufprofil
- 8. Wandhandlauf
- 9. Stufenprofil
- 10. Stufenstärke
- . . . . weiteres (auch individuell abstimmbar)

Datenübergabe der Zeichnungsdaten per DXF und CSV für die Auftragsdaten :

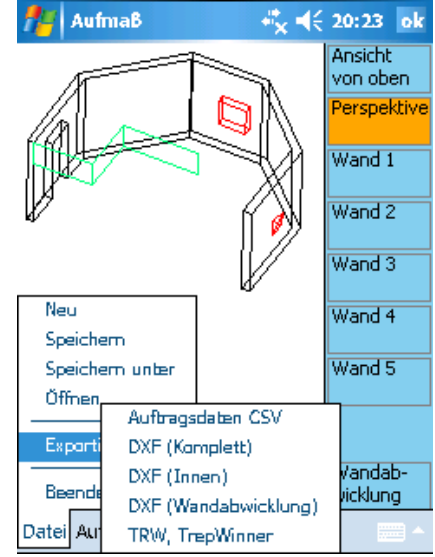

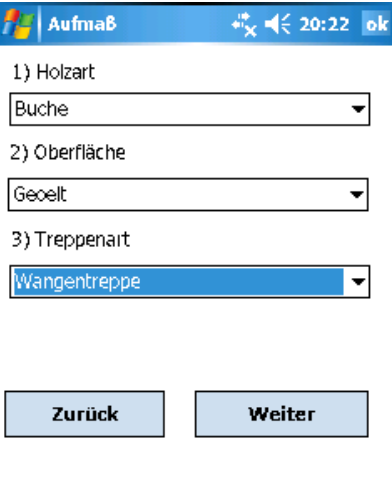

Datei Aufmaß Auftragsdaten Info-